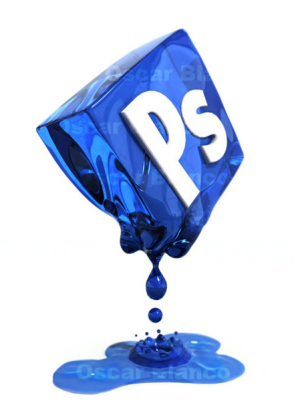

พอดีไปเจอคลิปนึงที่เค้าสอนวิธีการไดคัทภาพให้เนียน โดยเฉพาะภาพนางแบบที่ผมฟุ้ง ๆ กระจาย ๆ

 เพราะคุณเบื่อใช่หรือไม่ที่ต้องใช้ pen tool มาลาก ๆ แล้วสุดท้ายก็ได้ภาพที่ไม่เนียนอยู่ดี วันนี้เราขอเสนอวิธิการใหม่ ๆ ในการตัดต่อภาพให้เนียนด้วย Photoshop ซึ่งวิธีการก็แสนง่าย ว่าแล้วก็อย่าช้าไปดูกันเล้ยย

 ปล. หลาย ๆ ท่านอาจจะทราบวิธีนี้อยู่แล้ว ผมก็ขอแบ่งปันเป็นความรู้ให้ท่านที่ยังไม่ทราบละกันนะครับ ขอขอบคุณเจ้าของคลิปที่ได้สอนวิธีนี้ไว้ด้วย ผมขออนุญาตนำมาเผยแพร่ต่อเป็นวิทยาทานนะครับ

ภาพตัวอย่างนี้ผมมีภาพแมงกะพรุนที่มีริ้ว ๆ ใส ๆ ยาว ๆ อยู่บนพื้นหลังสีน้ำเงินเข้มหน่อย ๆ

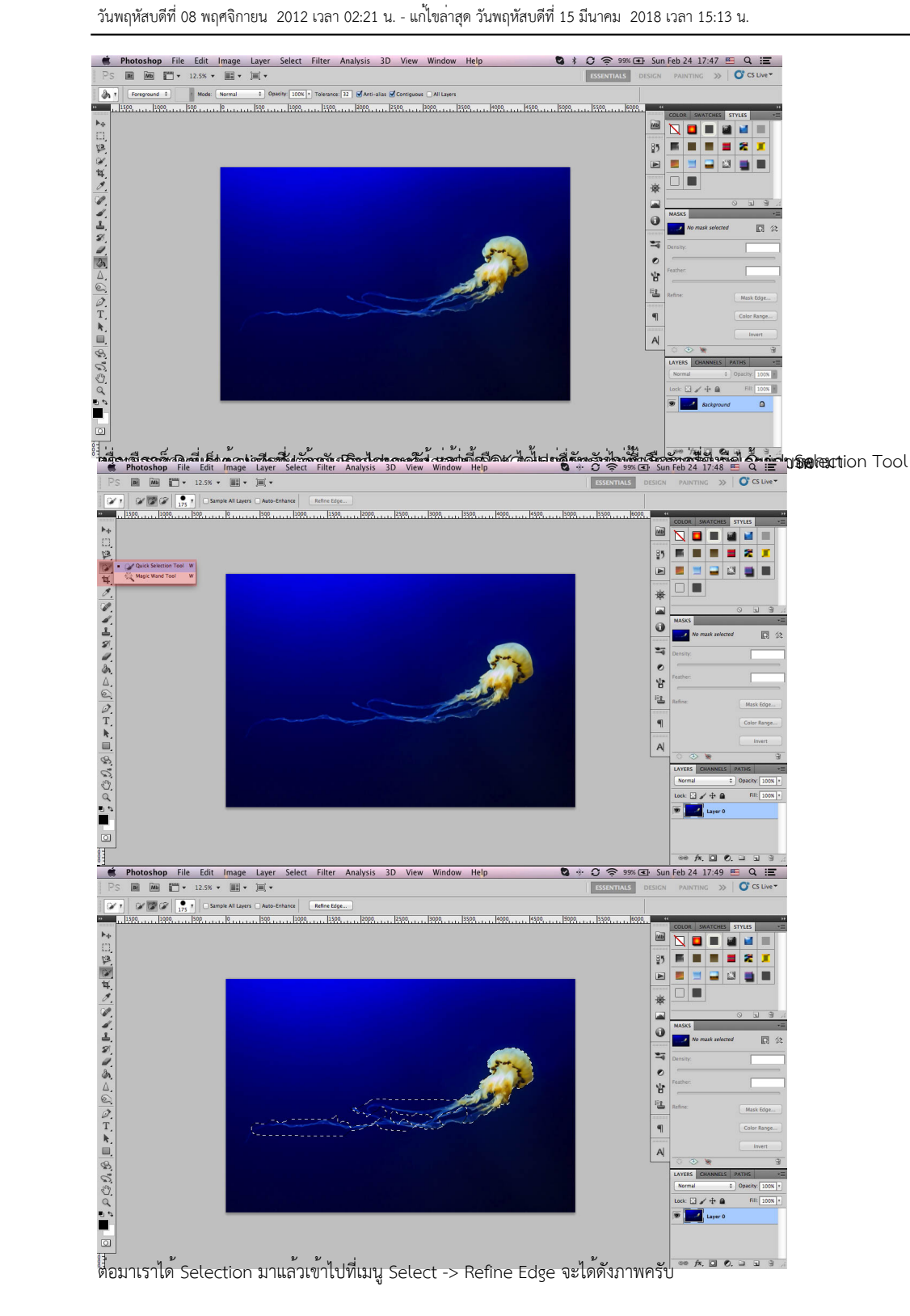

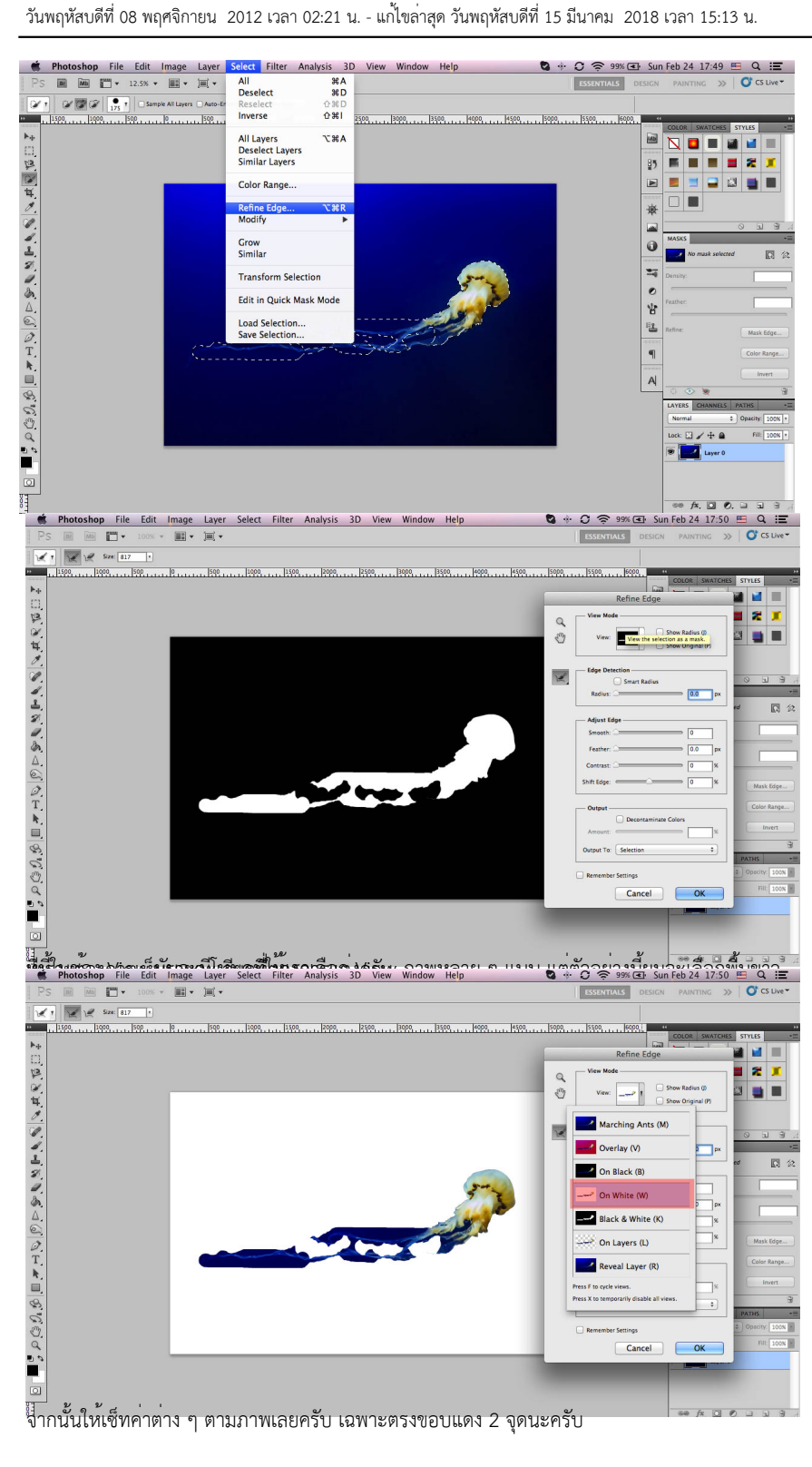

วันพฤหัสบดีที่ 08 พฤศจิกายน 2012 เวลา 02:21 น. - แก้ไขล่าสุด วันพฤหัสบดีที่ 15 มีนาคม 2018 เวลา 15:13 น.

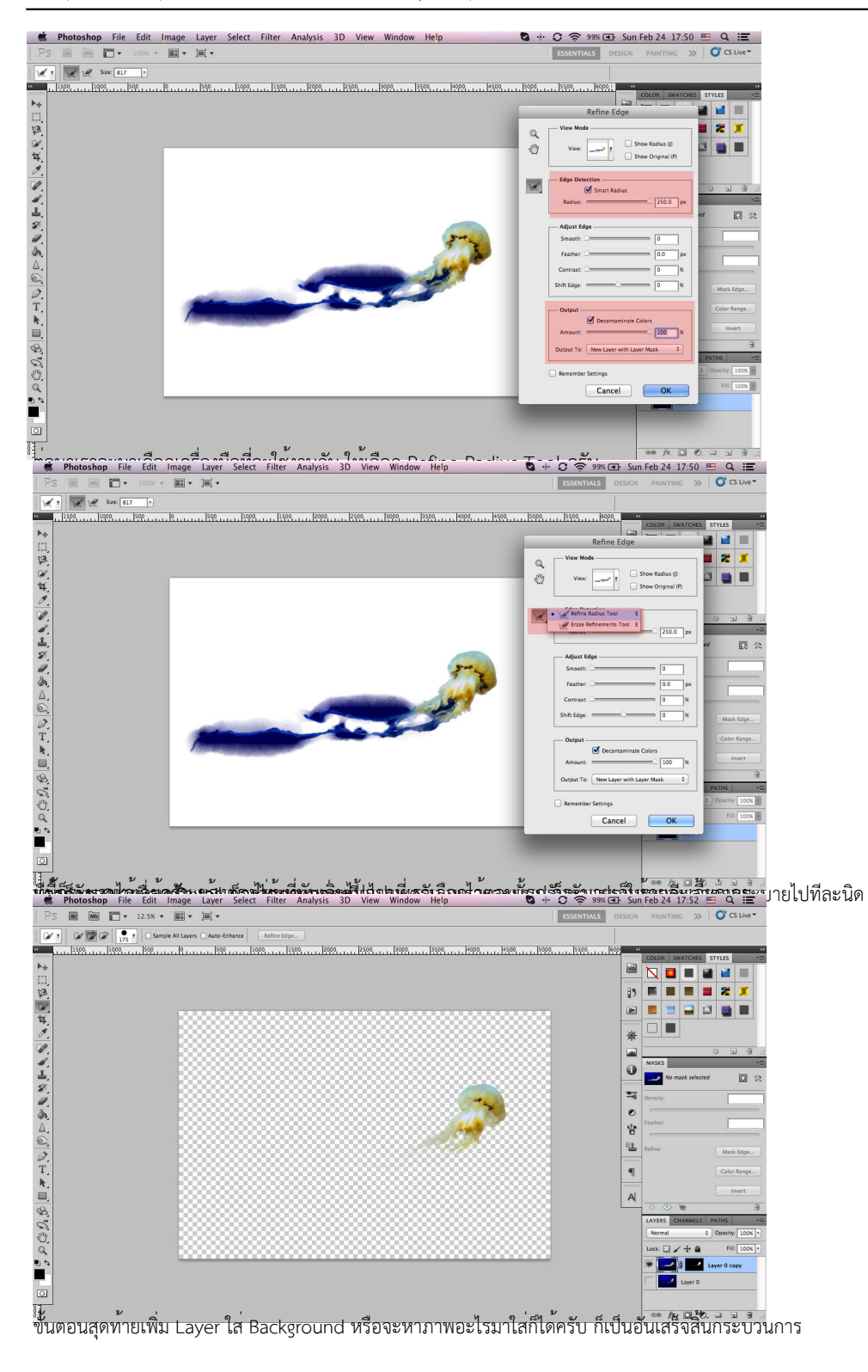

วันพฤหัสบดีที่ 08 พฤศจิกายน 2012 เวลา 02:21 น. - แก้ไขล่าสุด วันพฤหัสบดีที่ 15 มีนาคม 2018 เวลา 15:13 น.

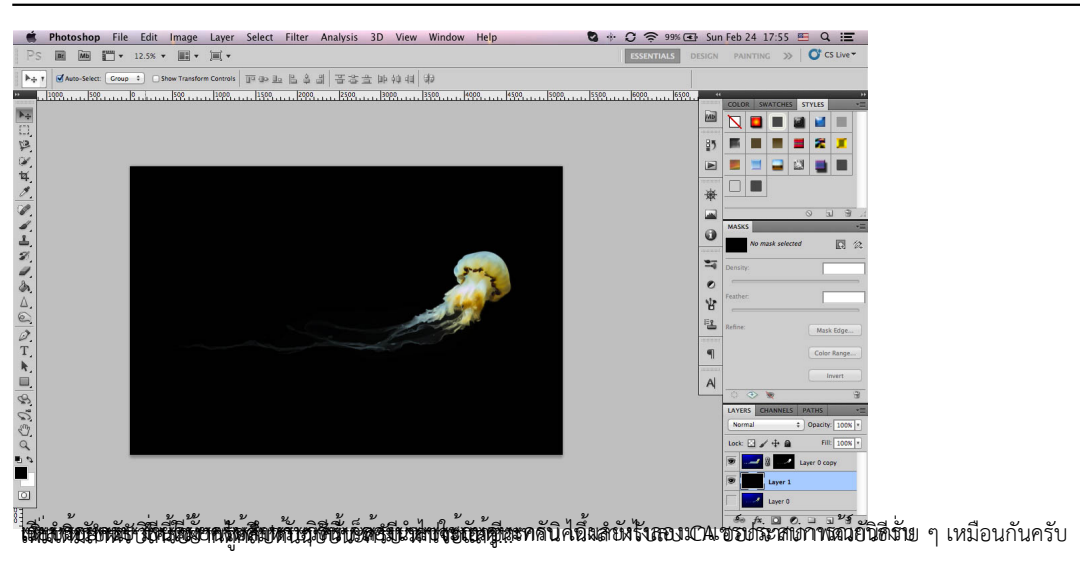